## Section 3!

*Including, but not limited to, some or all of the following…*

**Subversion test coverage handling invalid input**

*CSE 331, 10/13/11 TA: Krysta Yousoufian*

### Bookkeeping: Stuff you should know

- Krysta can't remember faces...  $\odot$  (or names)
	- o It's VERY awkward. But it's genetic.
	- o I'm not being rude, just oblivious. I promise!
	- o Yes, I want you to call me out if I forget we've met
- I also talk too fast... call me out on that too!
- Krysta's office hours policy
	- o I'm in the labs pretty often, working on my own stuff
	- o You can ALWAYS ask me for help!
	- o If it's a bad time for me, I will say so so don't be afraid to ask
	- (But do try to work through things on your own first... it will make you a better programmer)

### Bookkeeping: Stuff we want to know

- Piazza
	- o Like? Dislike?
- Important announcements
	- o Piazza OK? Mailing list? Both?
- Office hours
	- o Would Thurs OH be useful?
	- o (Good chance I'll be there anyway after 1pm… see previous slide)

### Version Control

(in which we build big software without losing our sanity)

### Overview

- System for tracking changes to code
- Essential for managing big projects o Learn it now – you WILL use it again and again!

#### • Makes it easy to:

- o Merge multiple developers' changes
- o Avoid overwriting each others' changes
- o Revert back to an older version of a file
- o See a history of changes
- o Back up your work
- o …and more!

#### • You'll use **Subversion** (SVN) this quarter

o There are others: Mercurial, Git, CVS, …

### Organization

- A *repository* stores the master copy of the project
	- o Someone creates the repo for a new project
	- o Then nobody touches this copy directly
	- o Lives on a server everyone can access
- Each person checks out her own working copy
	- o Makes a local copy of the repo
	- o You'll always work off of this copy
	- o The version control system syncs the repo and working copy (with your help)

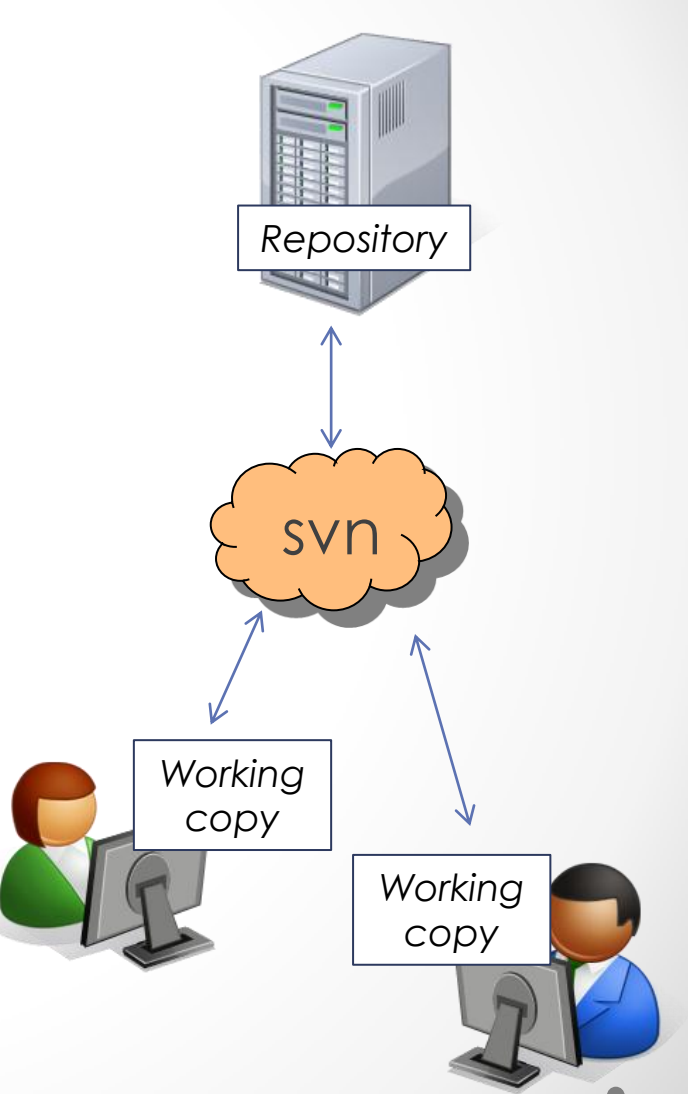

### Common Actions

Everyday commands:

### • Commit / checkin

o integrate changes *from* your working copy *into* the repository

#### • Update

o integrate changes *into* your working copy *from* the repository

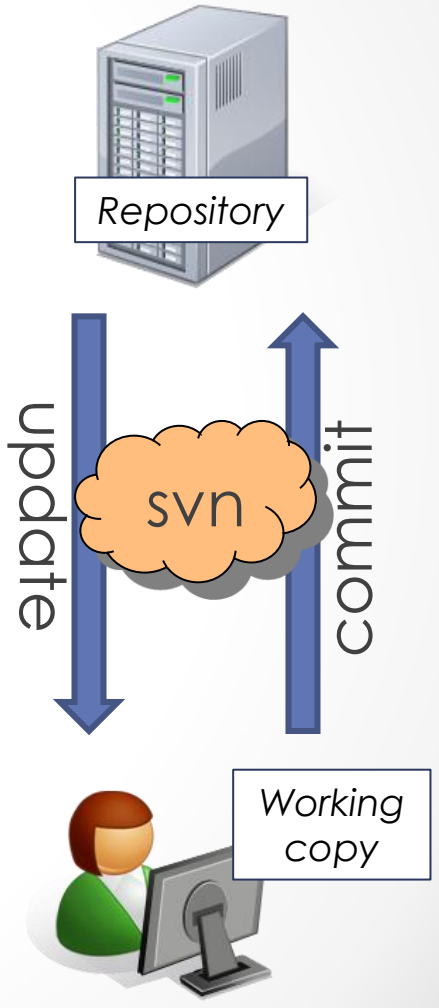

### Common Actions

#### Less frequent commands:

#### • Add, delete

o add or delete a file in the repository

#### • Revert

o wipe out your local changes to a file

#### • Resolve, diff, merge

o Handle a conflict – two users editing the same code

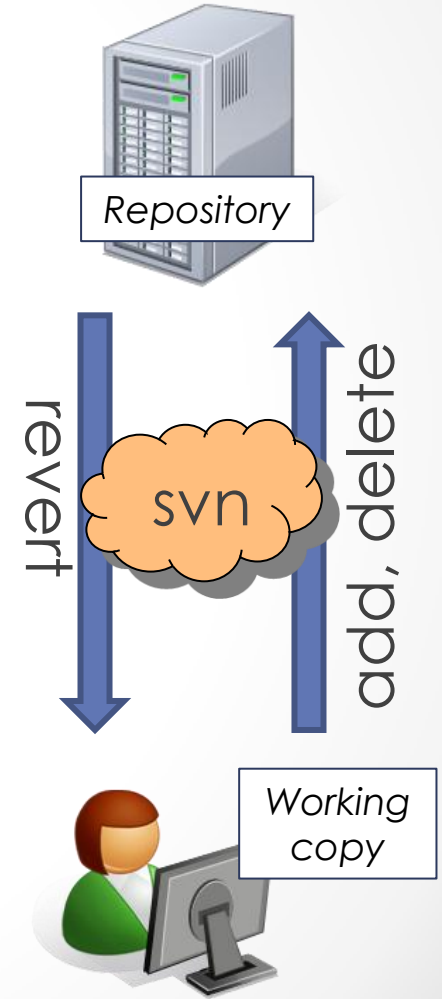

### Getting Started

- Multiple ways to use SVN
	- o **Subclipse:** plugin for Eclipse
	- o Can also use command-line, TortoiseSVN/NautilusSVN (GUI)
- 1. Create repository (command-line):

Run the following on attu (Linux lab machine or SSH):

- > svnadmin create /projects/instr/11sp/cse331/GROUPNAME
- > chmod -R g+rw /projects/instr/11au/cse331/GROUPNAME

to turn your shared group directory into a repository. Totally lost? *That's OK!!* Email me to meet for a 5-minute intro to Linux.

#### 1. Install Subclipse

- o Should already be installed in labs
- o See section handout and <http://www.cs.washington.edu/education/courses/cse331/11sp/groups.shtml>

#### 3. Create or checkout project

See <http://www.cs.washington.edu/education/courses/cse331/11sp/groups.shtml> (again)

### Using Subclipse

- "Team Synchronization" perspective
	- o Can use to perform updates, commits, etc.
	- o Eclipse will ask you if you want to use this, or go to Windows -> Open Perspective -> Other…
	- o For most commands, right-click in "Synchronization" tab
	- o Updates: may need to click "Synchronize SVN" button first
- Ordinary Java perspective
	- o Team Sync view not great while you're busy coding (Sync tab only shows certain files, etc.)
	- o Restore "regular" perspective from Windows -> Open Perspective -> Other… -> Java (Default) or icons in topright corner
	- o In Package Explorer, right-click on your project and choose "Team" to do updates ("Update to HEAD"), commits, etc.

### Using Subclipse

- "Team Synchronization" perspective
	- o Use to perform updates, commits, etc.
	- o Eclipse will ask you if you want to use this, or go to Windows -> Open Perspective -> Other…
	- o For most commands, right-click in "Synchronization" tab
	- o Updates: may need to click "Synchronize SVN" button first
- Ordinary Java perspective
	- o Team Sync view not great while you're busy coding (Sync tab only shows certain files, etc.)
	- o Restore "regular" perspective from Windows -> Open Perspective -> Other… -> Java (Default) or icons in topright corner

### Using Subclipse

# Demo!

By the way, <http://svnbook.red-bean.com/> is a great resource for SVN

### Handling Invalid Input

(a.k.a. expecting the unexpected)

### Invalid Input (Callee)

- Reference: *Effective Java*, pg. 181
- Note: confusion around Assignment 1…
	- o Replace anything I said earlier with what I'm saying now
	- o Because of GUI design, you couldn't always follow these recommendations
- **Assume nothing**: many reasons preconditions violated
	- o Buggy code, malicious code, sloppy code

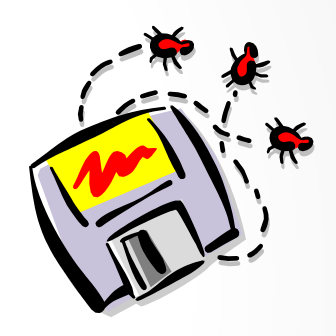

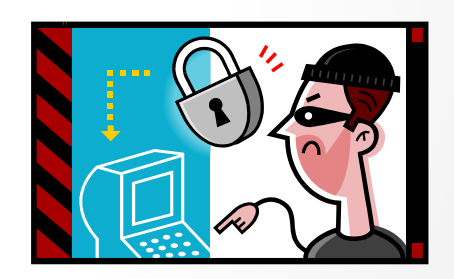

### Invalid Input (Callee)

- **Fail early and often:** easier to locate bugs
- **Fail friendly:** make the caller's job easier
	- Throw an exception, document with @throws
	- o e.g. IllegalArgumentException, IndexOutOfBoundsException, NullPointerException
- 
- o Don't leave data structures or operations in intermediate states
- But remember: fancy input validation might be expensive
	- o E.g. binary search: verifying that the list is sorted defeats the point of doing binary search

### Invalid Input (Caller)

- Know what might cause unexpected values
	- o User input
	- o Data access: failure to open file, connect to database, etc. (null values?)
- Validate parameters before calling …
	- o User input especially!
- ... or be prepared to catch exceptions
	- o Use a try…catch block
	- o Are you sure the method validates input?

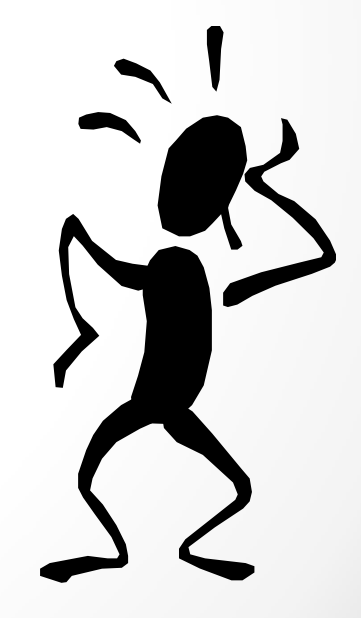

Test Coverage

(knowing what to test and when to stop)

### Input Categories

- Classes of input that could be expected to cause different behavior
	- o Negative integers, positive integers, zero
	- o Reversing a string: odd, even length
- Run at least one test from each class
- Sometimes multiple ways to categorize
- Example: testing that Item.toString() prints two digits after decimal point

### Input Categories

Example: testing that Item.toString() prints two digits after decimal point: what if…

- Price is an integer? (\$10.00)
- Price has one digit after decimal point? (\$10.50)
- Price has two digits after decimal point? (\$10.99)
- Price has 3+ digits after decimal point? (\$10.895)
- Price is negative? Zero? Positive?
- Price has zero/one/two digits before decimal? (\$0.05, \$1.05, \$10.05)

### Boundary Conditions

- Values on the edges between input categories
- Example: ShoppingCart discounts total if cart contains at least *q* items
- What if cart contains exactly *q* items? *q*-1 items? *q*+1?
- (Not really a boundary condition, but… what if cart contains q items and then one is removed?)

### Edge Cases

- The uncommon case: extreme or unexpected values
- Empty/null/zeros: search an empty list, reverse an empty string
- Ones: search a one-element list, one-element string
- Minima/maxima
- Unusual patterns
- Sorting algorithm: list already sorted, reverse-sorted
- Strings: non-alphabetic characters? non-ASCII characters?

### Invalid Input

- What should happen with invalid input?
- Make sure the program doesn't crash, at least
- JUnit: use @Test(expected=ExceptionName.class) to test that exception is thrown

### Where to stop?

- You can never test all possible inputs
- With each new test, ask: "What is this testing that has not been covered in a previous test?"
	- o A different input category?
	- o A boundary condition?
	- o An edge case?

### SDET Test Buckets

- DON'T need to know for this course
- DO need to know for job interviews (SDET, also SDE)
- Test buckets:
	- o Input categories
	- o Boundary conditions
	- o Edge cases
	- Internationalization
	- o Accessibility
	- o Security
	- o Performance
	- o Stress/load testing
	- o Possibly more…